# **SeaTal k <-> NMEA SeaTal k <-> RS232 Converte r BASIC – Version**

**Installation and Operation**

#### **Manual**

**Hardware Version V 6.0 Software Version 1.61 September 2013**

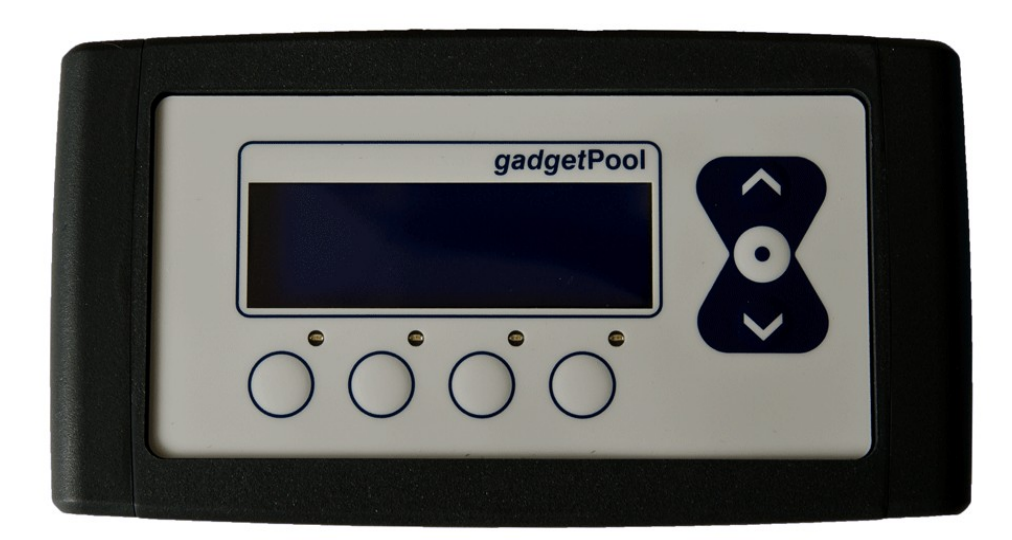

# SeaTalk <-> NMEA<br>SeaTalk <-> RS232 Converter

#### Contents

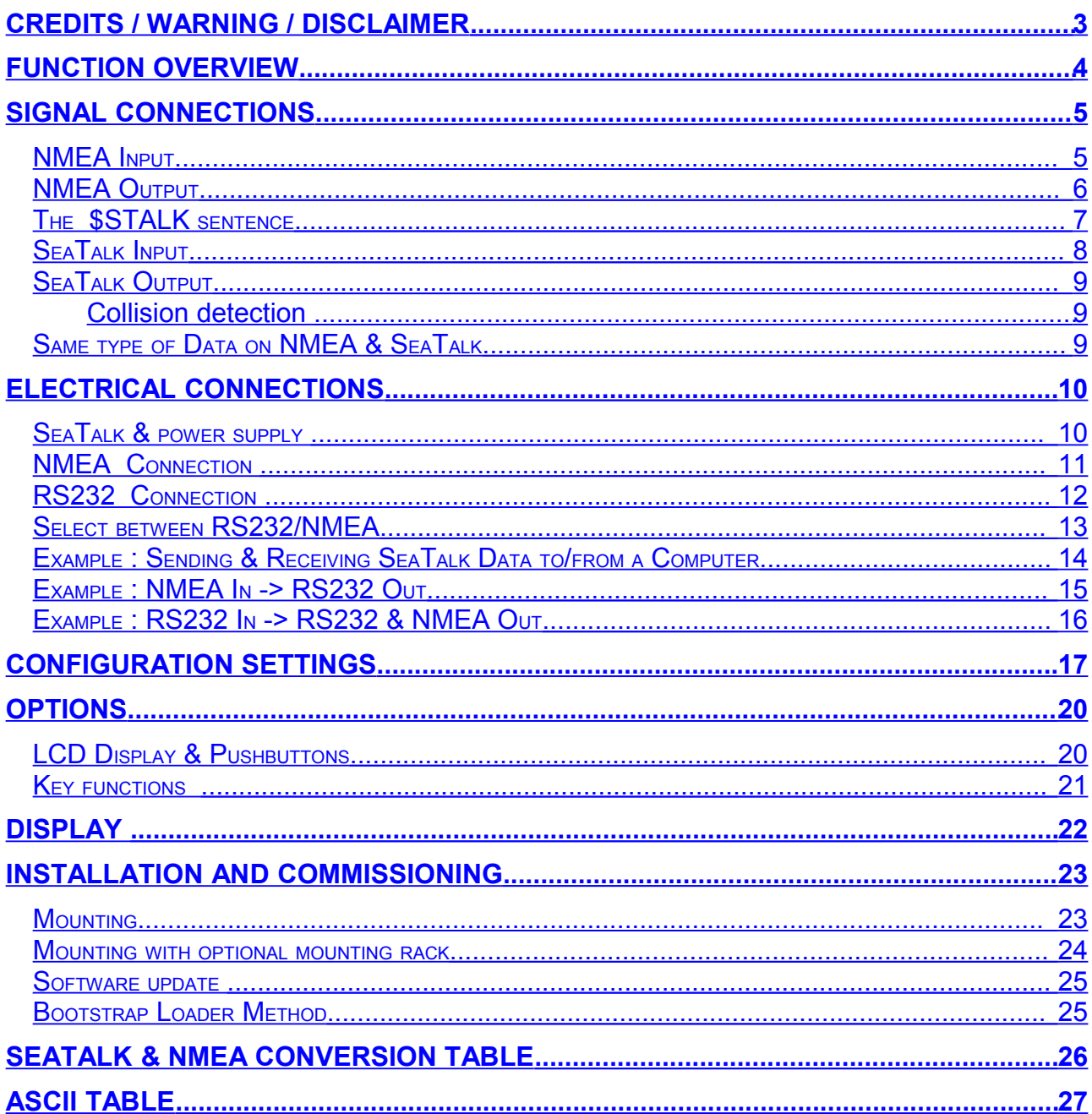

# <span id="page-2-0"></span>**Credits / Warning / Disclaimer**

#### The Protocol converter is a **RESEARCH PROJECT**.

It is used for research on data communication, computer communication and data conversion on computers used on board boats.

Hard- and Software are still under development and have NOT been fully tested. Malfunctions of the protocol converter and of any connected device are possible at any time.

It is not an end user product and must not be used for navigation.

The protocol converter could cause damage to connected devices.

Liability **cannot** be accepted for any damages, personal injuries or malfunctions caused by the converter.

There are no Seatalk technical specifications available from the manufacturer. I have used the Technical Reference of the Seatalk protocol, compiled by Thomas Knauf GmbH. See<http://www.thomas-knauf.de/seatalk.htm> .Thank you to Thomas Knauf for his work.

## **Do not use for navigation**

An operating GSM mobile phone should not be placed within 2m of an unshielded Seatalk/NMEA Bridge because of interference from the phone's radio transmissions. If a phone is brought closer than this 2m distance, the bridge may stop operating or data may become corrupted. ( Thank's John Blaiklock for testing )

## <span id="page-3-0"></span>**Function overview**

This

has

The converter interconnects two different data communication systems  $-$  SeaTalk<sup>[1](#page-3-1)</sup> and NMEA 0183.

- Information from the SeaTalk network is transformed into NMEA Data and sent to the NMEA ports.
- Information from the NMEA ports is transformed into SeaTalk data and sent to the SeaTalk bus.
- SeaTalk and NMEA data are shown on a LCD display. (\* optional )

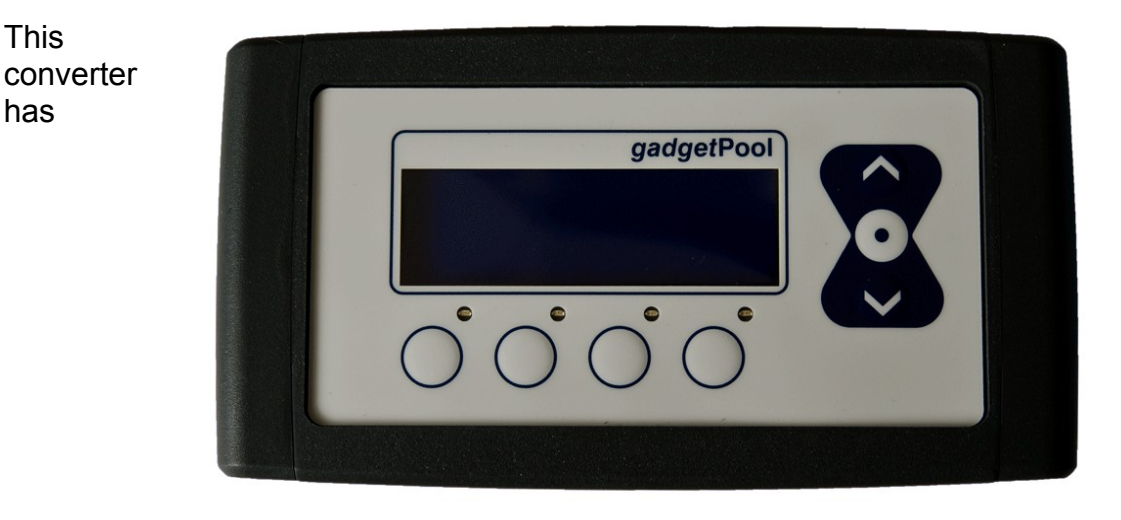

detachable terminals for :

- RS232 port (NMEA IN and OUT)
- SeaTalk port ( SeaTalk IN/OUT and power supply ) NMEA port (NMEA IN/OUT)

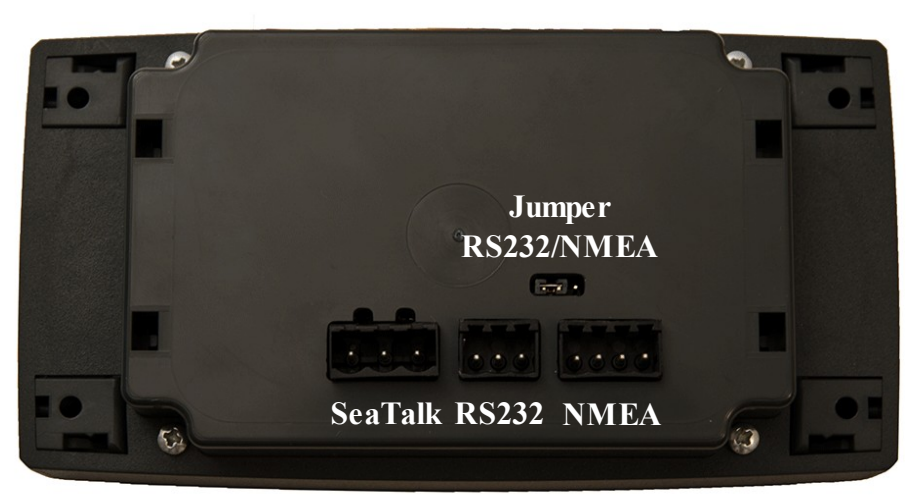

<span id="page-3-1"></span><sup>1</sup> SeaTalk is Reg. Trademark of Raymarine Inc. © 2004-2013 All Rights Reserved HW Version 6.0 / SW Version 1.61 [http://www.gadgetPool.de](http://www.gadgetPool.de/)<br>© 2004-2013 Alle Rechte vorbehalten Page 4 of 27 FWallenwein@gadgetPool.de © 2004-2013 Alle Rechte vorbehalten

## <span id="page-4-1"></span>**Signal connections**

## <span id="page-4-0"></span>*NMEA Input*

Processing of NMEA data starts, when a complete NMEA sentence has been received.

If the received sentence contains a checksum, this checksum is used to check for communication errors. If the checksum does not match the sentence, the received NMEA sentence is discarded.

If the sentence does not contain a checksum, the sentence is always regarded as valid.

After complete reception of a NMEA sentence, this sentence is sent to the NMEA-Out port of the converter Board and can be used by other NMEA devices. (This function can be switched off by control setting – see below )

If the received sentence is known, the sentence information is extracted and processed. At this time the following NMEA sentences can be received:

 \$xxRMC Speed over Ground, Course over Ground, Latitude, Longitude, Time, Date \$xxGLL Position \$xxVHW Speed through water \$xxRMB Waypoint Information \$xxBWC Waypoint Information \$xxDBT Depth below transducer \$xxDPT Depth below keel \$xxMTW Water Temperature \$xxVTG Speed & course over ground \$xxVLW Total / Trip Mileage \$xxMWV Wind angle Wind Speed \$xxVWR Relative Wind Speed and Angle \$xxHDM Heading magnetics  $$xxHDG$  \$STALK Special SeaTalk datagram \$SNBSE Board configuration

### <span id="page-5-0"></span>*NMEA Output*

All valid NMEA sentences – whether processed by the converter or not – are forwarded to the NMEA-Out port.. If the NMEA-Out port is busy, the sentence is temporarily stored in memory and transmitted as soon as the NMEA-Out port becomes free.

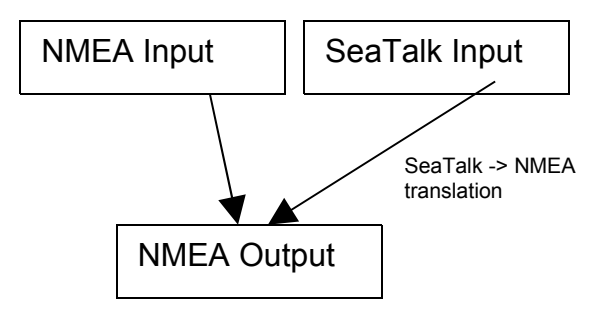

The converter also continuously checks for new incoming SeaTalk data. Incoming SeaTalk data is converted to NMEA Data and transferred to the NMEA-Out Port.

The following NMEA sentences will be generated from incomming SeaTalk data :

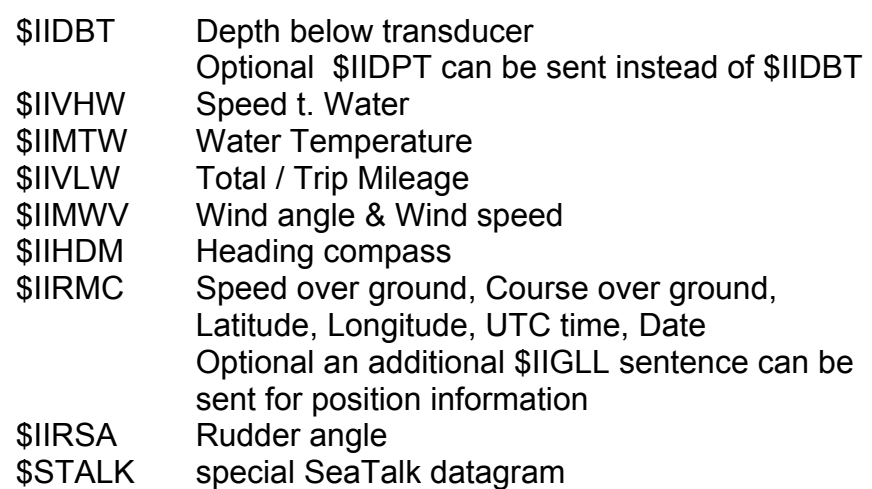

\$SNBSE special system configuration datagram

### <span id="page-6-0"></span>*The \$STALK sentence*

The converter can process a special NMEA-like sentence. With this special sentence **any** SeaTalk command can be sent to SeaTalk.

\$STALK,cc,p1,p2..,pn\*xx

cc = SeaTalk Command p1 = Parameter1 p2 = Parameter 2 .. \*xx = NMEA checksum ( optional ) .

This special sentence will be sent to the NMEA Bus for every received SeaTalk datagram – regardless as to whether it was recognised and processed or not.

( This function can be switch off by control setting – see below )

## <span id="page-7-0"></span>*SeaTalk Input*

When a SeaTalk datagram is received the system checks if this datagram is known and can be processed. When the datagram is known, all parameters are extracted and stored. Any unknown datagram is ignored.

( Exception: \$STALK is sent even for unknown datagrams )

At this time the following SeaTalk datagrams are known.

00 Depth 10 Wind angle 11 Wind speed 20 Speed through water 21 Trip mileage 22 Total mileage 23 Water temperature 25 Total & trip mileage 26 Speed through water 27 Water temperature 30 Lamp intensity 50 Latitude 51 Longitude 52 Speed over ground 53 Course over ground 54 UTC time 56 Date 58 Latitude & Longitude 84 Compass heading 89 Compass ST40 heading 9C Compass heading & rudder position

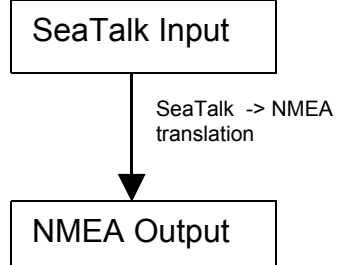

### <span id="page-8-2"></span>*SeaTalk Output*

The converter periodically checks if any new data has arrived from NMEA, that needs to be sent to SeaTalk. New data is written to the SeaTalk bus only if the bus is not in use by any other instrument. If the bus is in use, the converter waits for a while, and tries again.

#### <span id="page-8-1"></span>**Collision detection**

Every single bit sent out to the SeaTalk bus is read back again and checked for successful transmission. If the transmission was corrupted, the transmission is stopped immediately. When the bus becomes free, the transmission will be started again.

At this time the following SeaTalk datagrams can be sent

- 00 Depth
- 10 Wind angle
- 11 Wind speed
- 20 Speed through water
- 25 Total & Trip mileage
- 27 Water temperature
- 30 Lamp intensity
- 50 Latitude
- 51 Longitude
- 52 Speed over ground
- 53 Course over ground
- 54 Time
- 56 Date
- 82 Target Waypoint Name
- 85 Navigation to Waypoint information
- 89 Compass ST40 heading

#### <span id="page-8-0"></span>*Same type of Data on NMEA & SeaTalk*

Information available from like instruments on both Busses ( SeaTalk & NMEA ) are not converted.

Example:

We have a depth sounder on the SeaTalk Bus and another depth sounder on the NMEA bus.

So, on both sides depth information is available.

In this case no depth information in transferred from one bus to the other.

( If depth information is not updated within 30 sec. on one bus, sending to the other bus is activated again. )

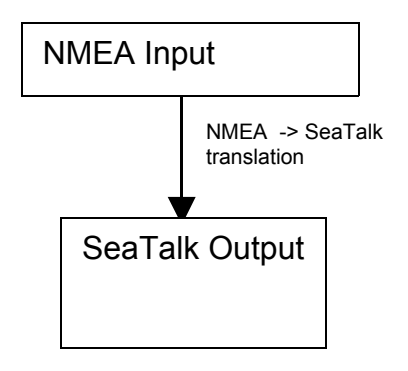

## <span id="page-9-1"></span>**Electrical connections**

#### <span id="page-9-0"></span>*SeaTalk & power supply*

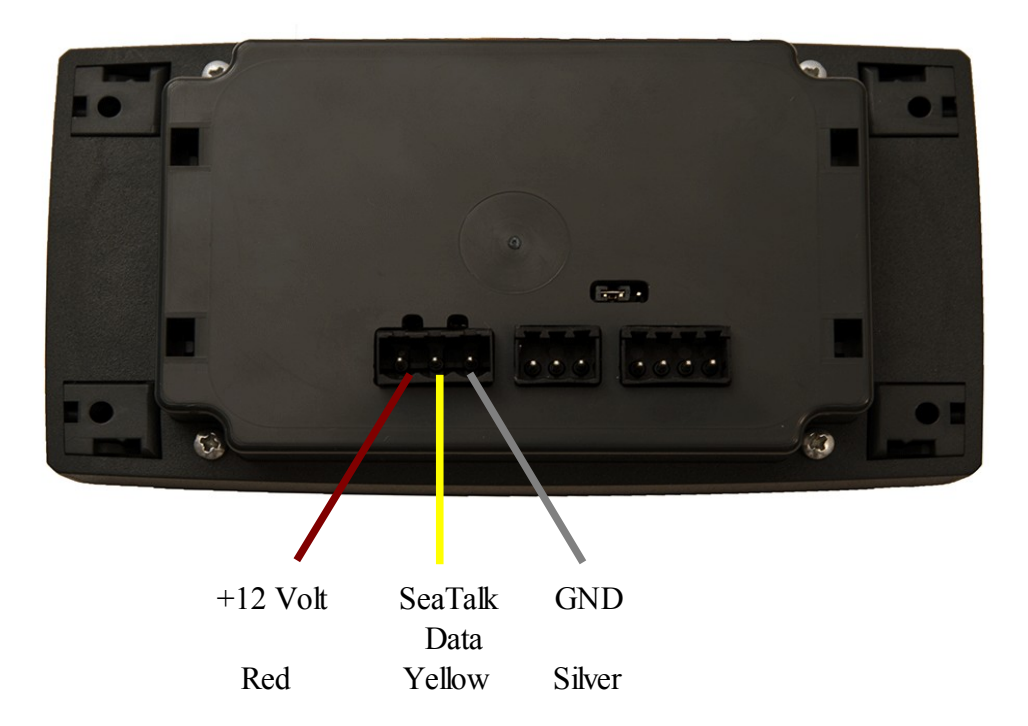

A 3-Pin terminal is used for the connection to the SeaTalk bus and power supply as well. The bridge takes it's power from +12V and GND provided with the SeaTalk bus. We recommend to protect the 12 Volt DC power line (e.g. from battery) with a 1 amp circuit breaker or fuse.

Please note that the Power and GND line have to be connected, even if the SeaTalk bus is not used for any reason.

The bridge consumes approx 60 mA in idle mode, 50 mA when backlight is switched off and can consume temporarily up to 100 mA when sending data.

**Please double check for correct connection.** A wrong connection could damage the converter or other devices on the SeaTalk Bus.

A wrong connection could damage the converter or other devices on the SeaTalk Bus.

## <span id="page-10-0"></span>*NMEA Connection*

The board has

- $1 * NMFA-IN^2$  $1 * NMFA-IN^2$
- 1 \* NMEA-OUT port.

The NMEA-**IN** port is used to **receive data** from standard NMEA devices like GPS etc. This standard NMEA devices usually have terminals marked with NMEA OUT+, NMEA OUT**-**. ( On some devices the ports are marked NMEA-OUT-A, NMEA-OUT-B )

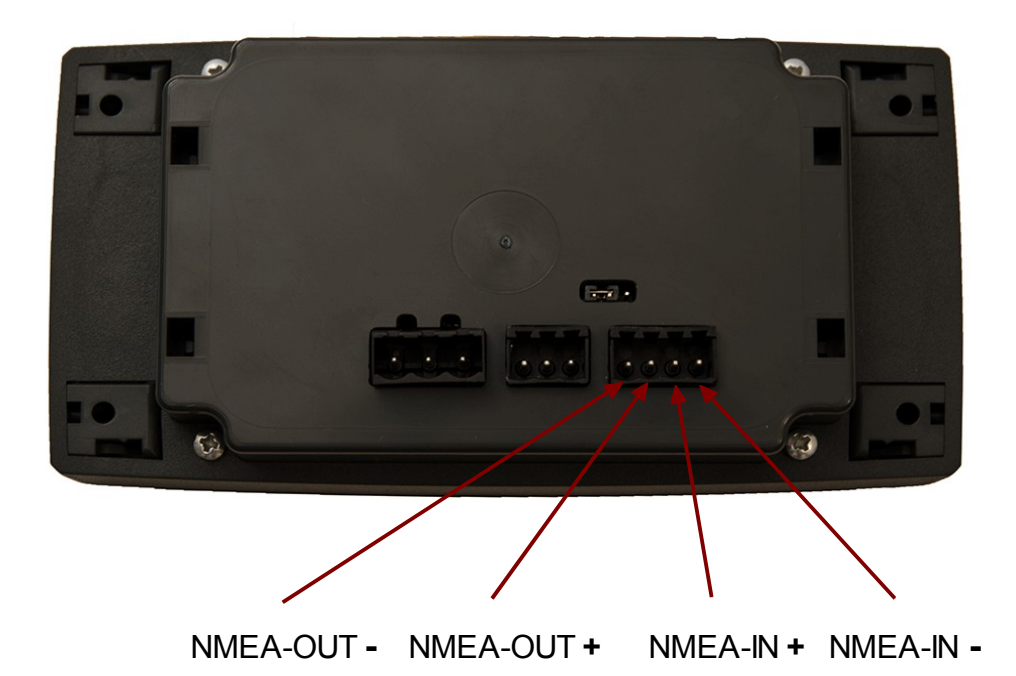

The NMEA-**OUT** port is used to **send data** to standard NMEA devices like GPS, VHF etc. This standard NMEA devices usually have terminals marked with NMEA IN+, NMEA IN**-** ( On some devices the ports are marked NMEA-IN-A, NMEA-IN-B )

When connecting the NMEA devices, please double check wiring.

It is indeed possible to damage the device or devices attached if IN and OUT are reversed.

<span id="page-10-1"></span>Some devices have NMEA-OUT – or NMEA-IN – wired to GND internally. If, for example, NMEA-IN+ should accidentally be connected to GND, the Bridge could be damaged. In this configuration the terminals NMEA-IN+ and NMEA-IN- are used to receive NMEA Data.

## <span id="page-11-0"></span>*RS232 Connection*

The board has

1  $*$  RS2[3](#page-11-1)2 port for reading<sup>3</sup> and writing NMEA data

The RS232 port is used to send and receive data to/from a standard NMEA device that has an RS232 port instead of a NMEA port. Many GPS devices, i.e. hand-held GPS, have RS232 ports instead of NMEA ports.

The RS232 port can also be used to connect the bridge to a computer.

<span id="page-11-1"></span>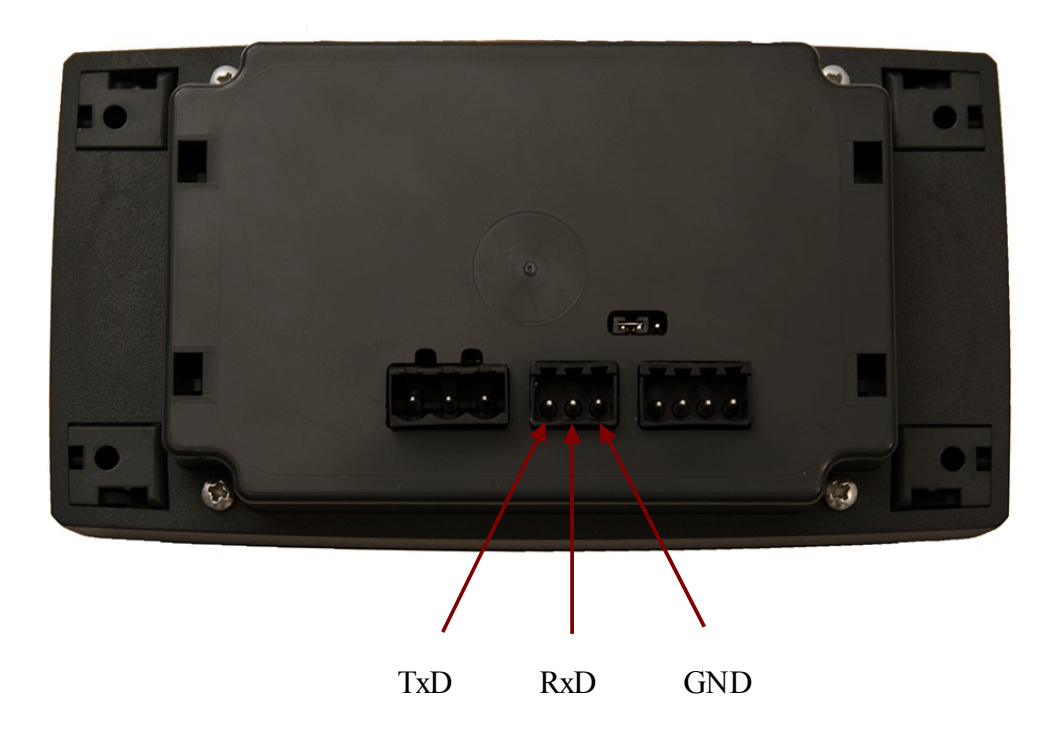

#### <span id="page-12-0"></span>*Select between RS232/NMEA*

There's a jumper at the back of the unit. The jumper allow to select the receiver channel between RS232 and NMEA.

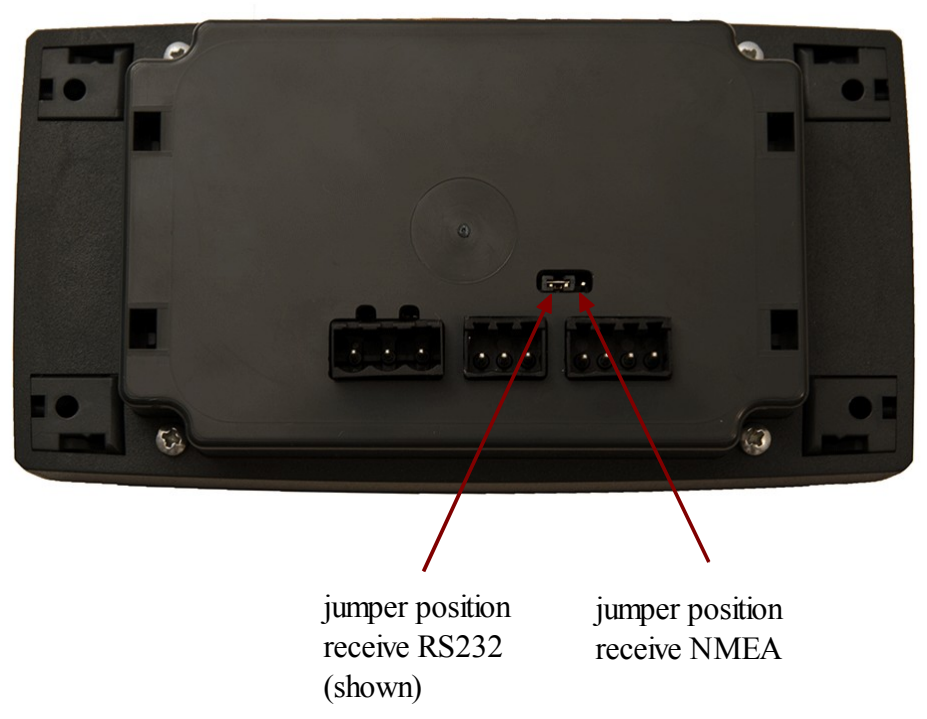

RS232 setting is used for connecting a PC, a notebook, a GPS mouse, a GPS, or any other device with a RS232 port.

NMEA is used for standard NMEA devices.

Standard NMEA devices have terminals marked with NMEA IN+, NMEA IN- , while RS232 devices usually have RxD, TxD .

Please double check the correct Jumper setting before usage.

#### **Only 1 input port must be used at a time**.

Either RxD + GND with Jumper setting RS232 Or IN+/IN- with Jumper setting NMEA It is not possible to use both Input ports at the same time.

Both Output port are always enabled. The SeaTalk NMEA Bridge always sends data to the RS232 Port and to the NMEA-OUT Port

You can - for example - send data from the SeaTalk NMEA Bridge to a Computer **and** a GMDSS Radio.

#### <span id="page-13-0"></span>*Example : Sending & Receiving SeaTalk Data to/from a Computer*

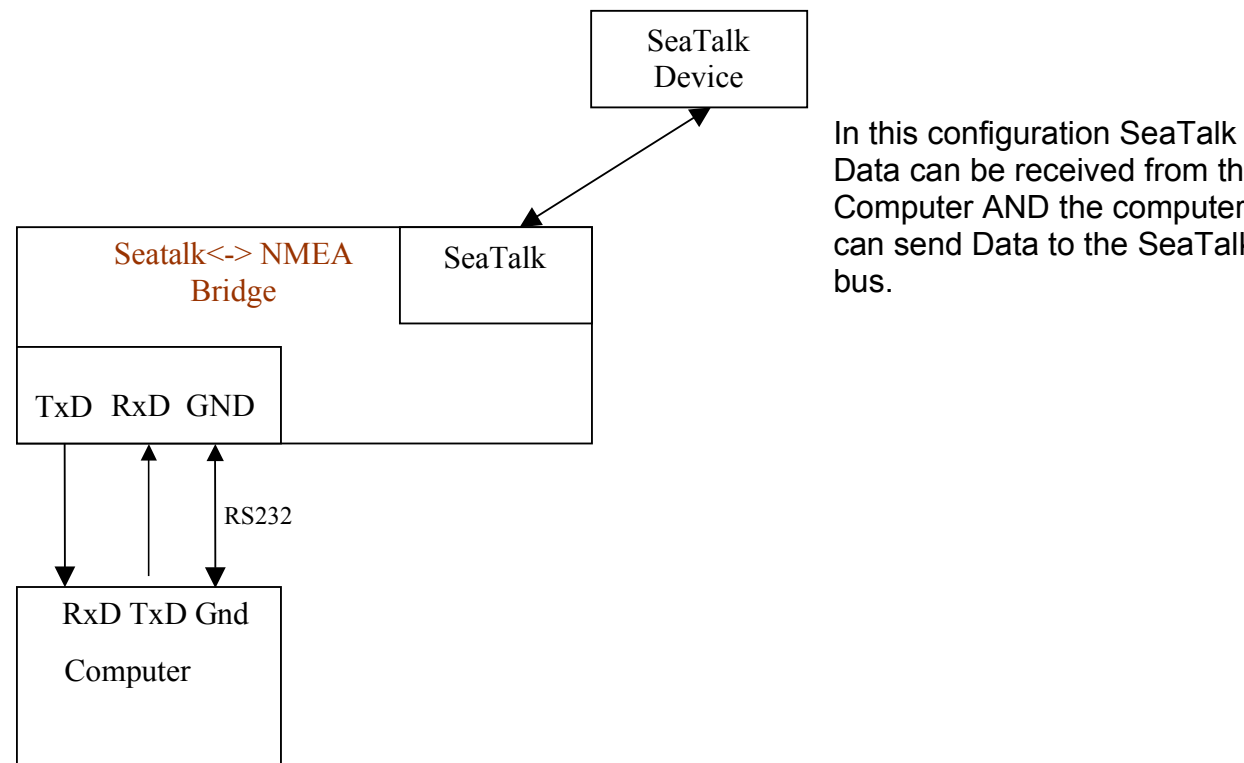

Data can be received from the Computer AND the computer can send Data to the SeaTalk bus.

#### **Example** : Connecting a Garmin GPS, and Computer and the SeaTalk Bus.

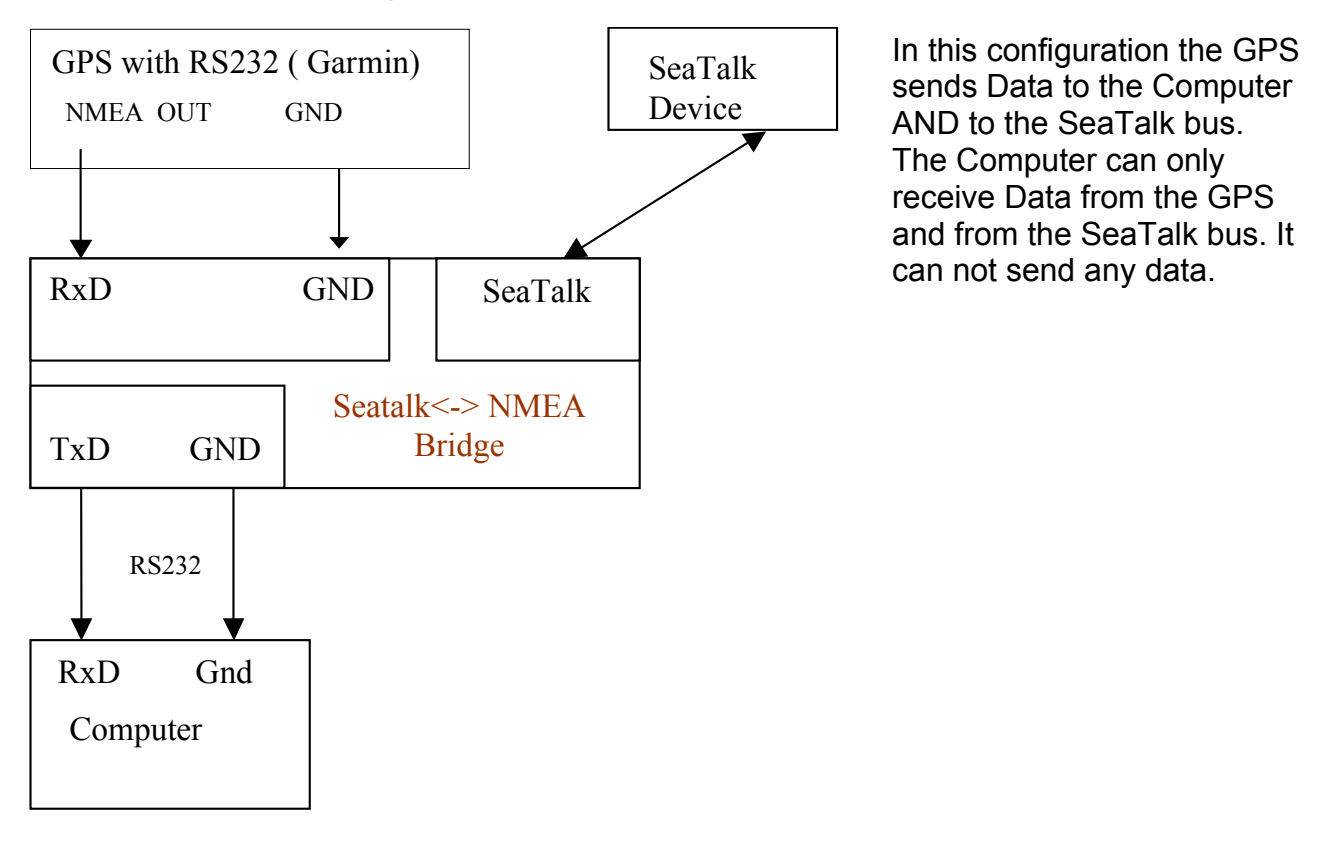

#### <span id="page-14-0"></span>*Example : NMEA In -> RS232 Out*

You can use the SeaTalk NMEA Bridge to connect a NMEA device to an RS232 computer.

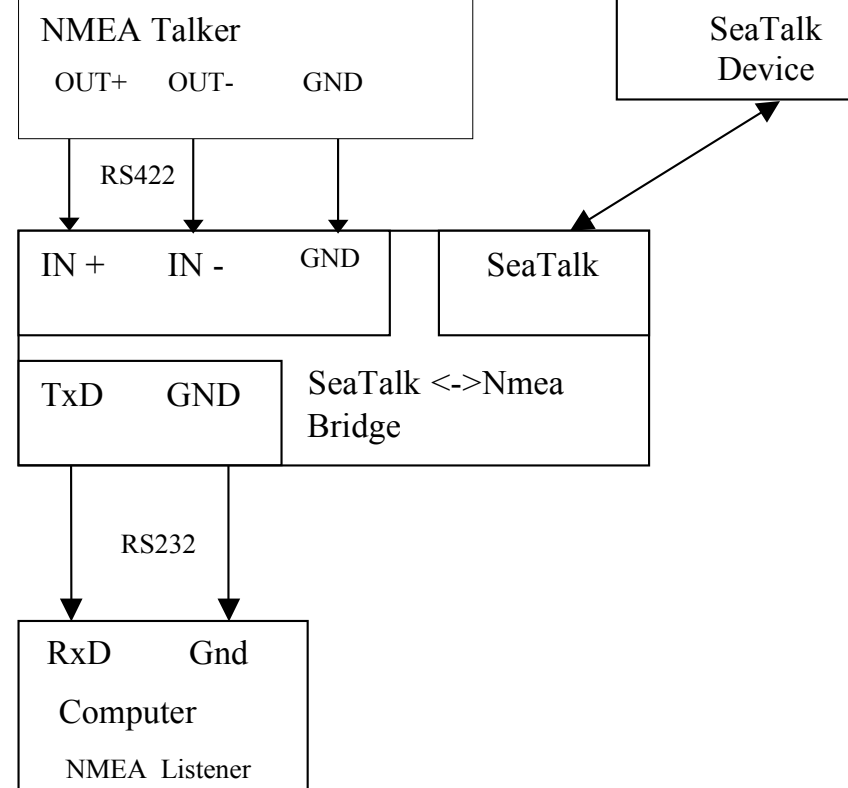

Use Jumper settings for NMEA.

Data input comes from NMEA IN+/IN-, Data output is sent to RS232-TxD and NMEA Out+/Out-. Of course SeaTalk Data can also be read and sent.

#### <span id="page-15-0"></span>*Example : RS232 In -> RS232 & NMEA Out*

Since Output is always routed to both out-ports, you can connect two different devices to the output ports.

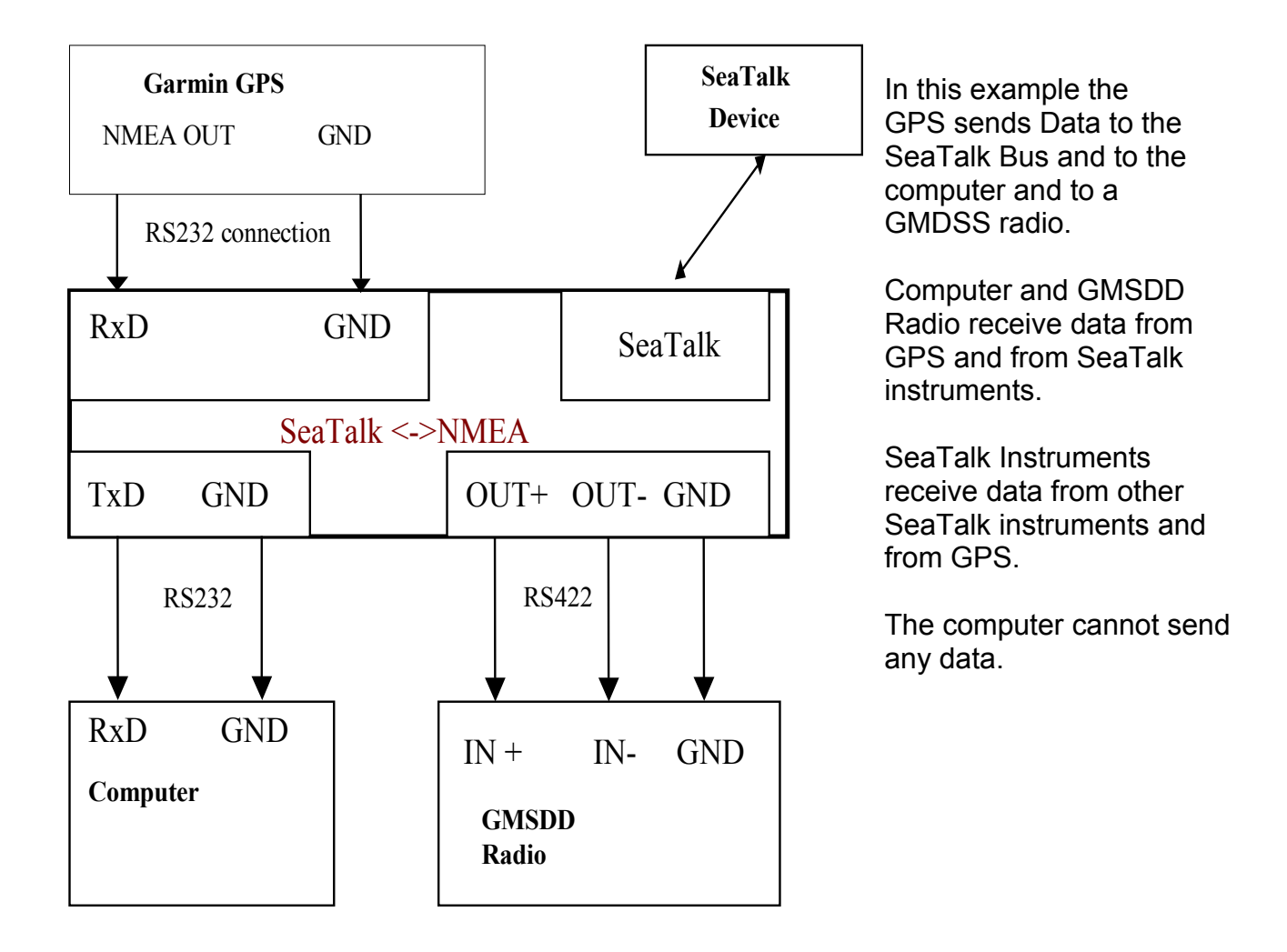

## <span id="page-16-0"></span>**Configuration settings**

The SeaTalk NMEA converter can be configured to meet the users requirements.

The configuration is made by sending a NMEA-like sentence. The settings are stored in an EEProm.

The configuration sentence is :

#### **\$SNBSE,address,data**<CR><LF>

( Optionally a Checksum can be appended \$SNBSE,address,data\*XX<CR><LF>) ( SNBSE = **S**eatalk **NMEA B**ridge **S**et **E**eprom ) Configuration settings a read, when the bridge gets switched on. So when you change the configuration, you need to switch it off/on to activate the changes.

#### **How to set the configuration :**

Connect the bridge to a PC.

Open a terminal programm ( i.e. hypertern ) and set it to 4800 Baud, 8 Bit, no parity, no handshake.

Type " \$xxx " and press ENTER

Bridge responds with "  $$xxx$  ". When you receive the  $$xxx$ , connection to your bridge is ok. If \$xxx does not appear after you pressed ENTER, check connection, setting of Com-Port, Baudrate etc.

Example :

In this example, we configure the bridge, so that every incoming SeaTalk sentence will be sent to the PC as \$STALK, xx, y sentence.

In your terminal programm enter

\$SNBSE,0,1

The bridge will respond with

\$SNBSE,0,1

Next time you switch the bridge on, it will send every incoming SeaTalk sentence to the PC as a \$STALK,xx,yy,zz … sentence.

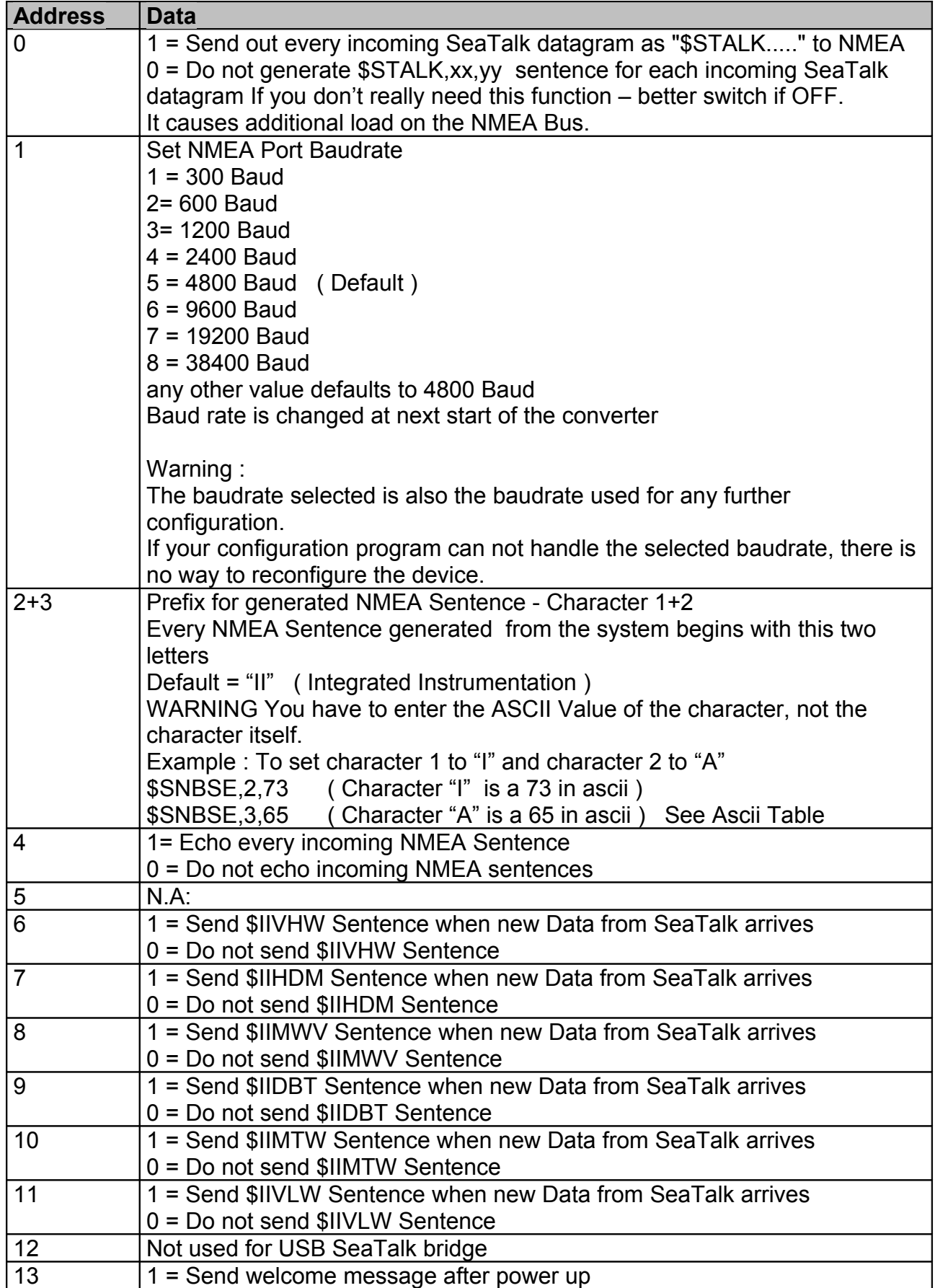

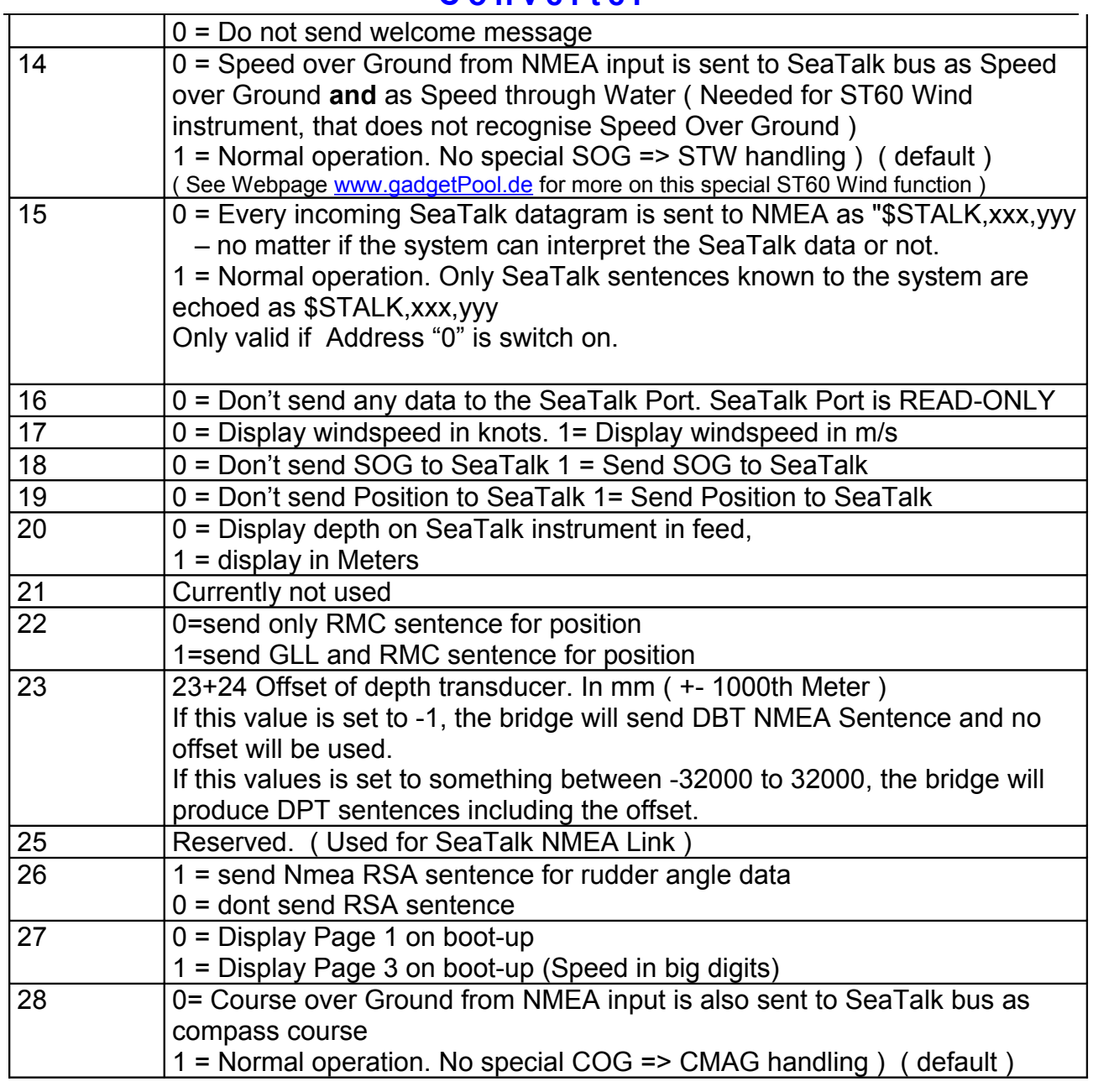

# <span id="page-19-1"></span>**Options**

The NMEA SeaTalk converter is normally used without any visualisation or user input. Optionally however, a LCD Display and some pushbuttons may be connected.

In standard mode – without LCD and pushbuttons – the board consumes less power and data conversion is faster than with LCD.

It is possible to retrofit the display/button unit at a later time. Please check at [www.gadgetpool.de](http://www.gadgetpool.de/) for retrofit kits.

## <span id="page-19-0"></span>*LCD Display & Pushbuttons*

If data visualisation is needed, please order the bridge "with display" or an retrofit kit if you already have a bridge and wish to retrofit the display at a later time.

The display shows the information with 4 \* 20 character display. There're 4 different information pages. The pages may be selected with 7 different pushbuttons.

The displayed values are blanked out if no new data has been received for more than 30 seconds.

Display illumination may be switched on/off by a pushbutton or by SeaTalk command. With this function the lights on all other instruments on the Seatalk bus can be remote controlled.

## <span id="page-20-0"></span>*Key functions*

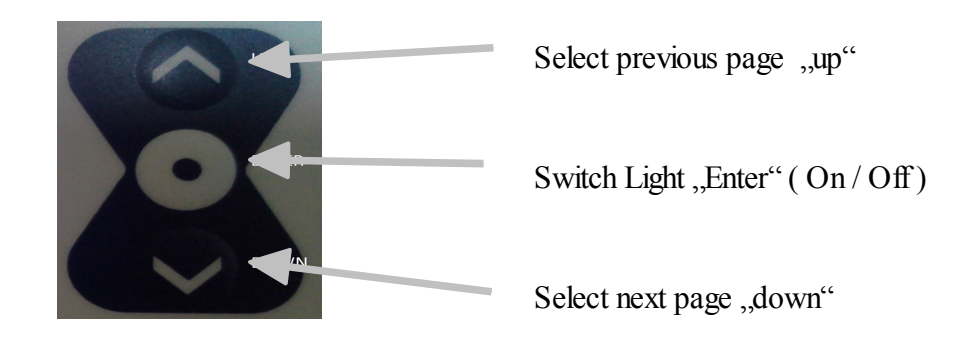

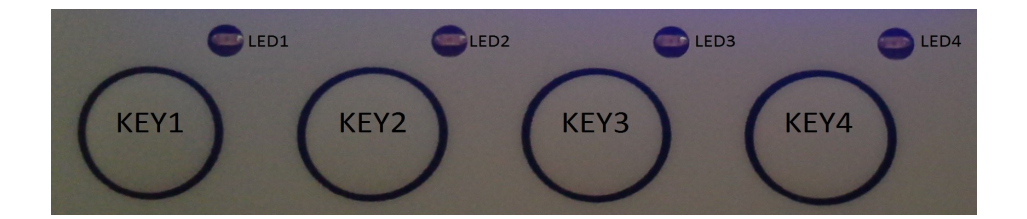

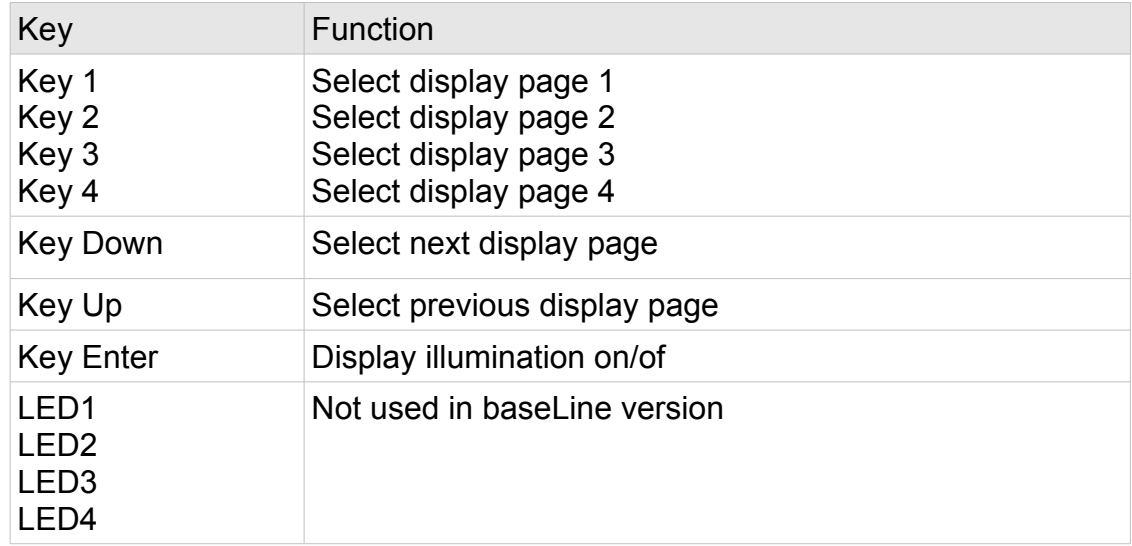

# <span id="page-21-0"></span>**Display**

The display shows SeaTalk and NMEA data. It has 4 pages, selectable by Key-1 to Key-4.

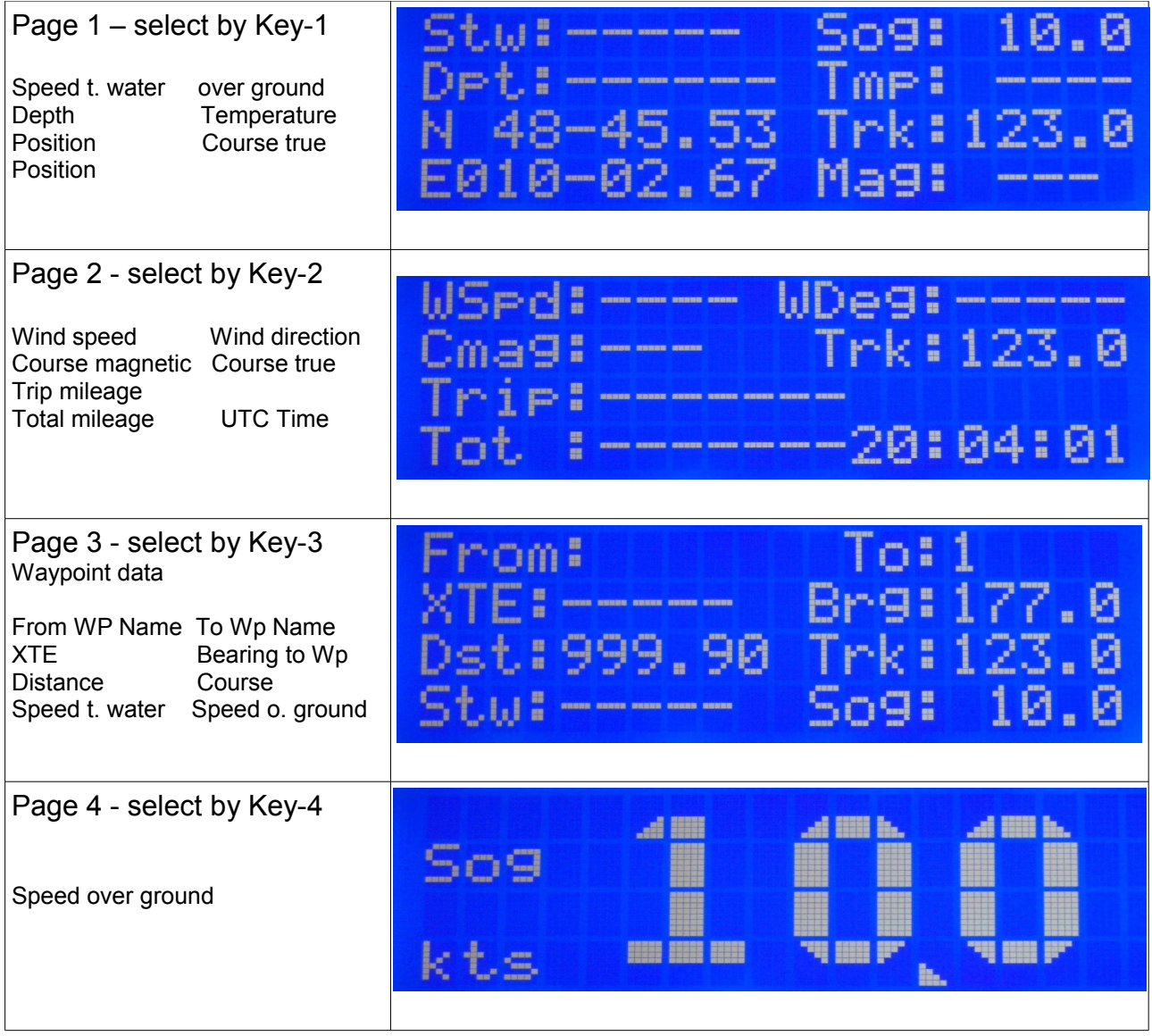

# <span id="page-22-1"></span>**Installation and commissioning**

## <span id="page-22-0"></span>*Mounting*

Before starting the installation, you should take some time to find the best position for the instrument.

Of course it should be placed so that the display is easily readable and the push buttons are easily accessible. It must be placed in a dry and ventilated place.

Make sure that there is enough space behind the instrument to accommodate the instrument connectors and cables.

The instrument and it's cables must be placed at least 1 meter (3 ft) from any equipment transmitting or cables carrying radio signals. In case of SSB radio, the distance should be at least 2 meters (6 ft).

•Apply the drill template (supplied at the rear of this handbook).

•Drill out the four 3mm holes.

•Cut out the clearance hole.

•Remove the template.

•Remove the cover for the screws by gently sliding it sidewards.

•Mount the instrument into the panel.

•Fix the instrument with 4 \* 3mm screws.

•Put back on the cover on both sides.

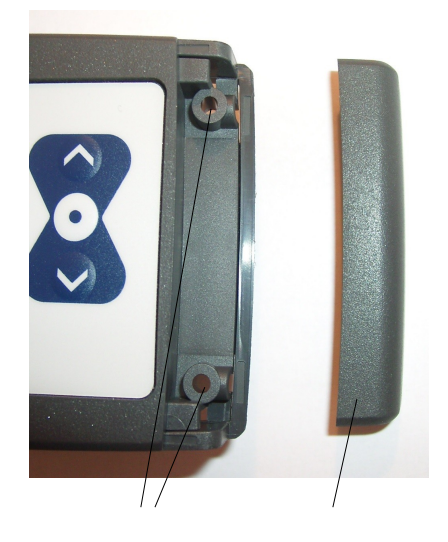

## <span id="page-23-0"></span>*Mounting with optional mounting rack*

If you have limited resources for mechanical work, or limited space behind the instrument you may consider about using the optional mounting rack. This is an optional part and may be ordered separate if needed ( Please check our website ). The advantages of using the mounting rack are :

- There's about 10 mm less room needed behind the instruments.
- There's only a need to drill holes for the cable and plugs. There's no need for high accuracy doing this.

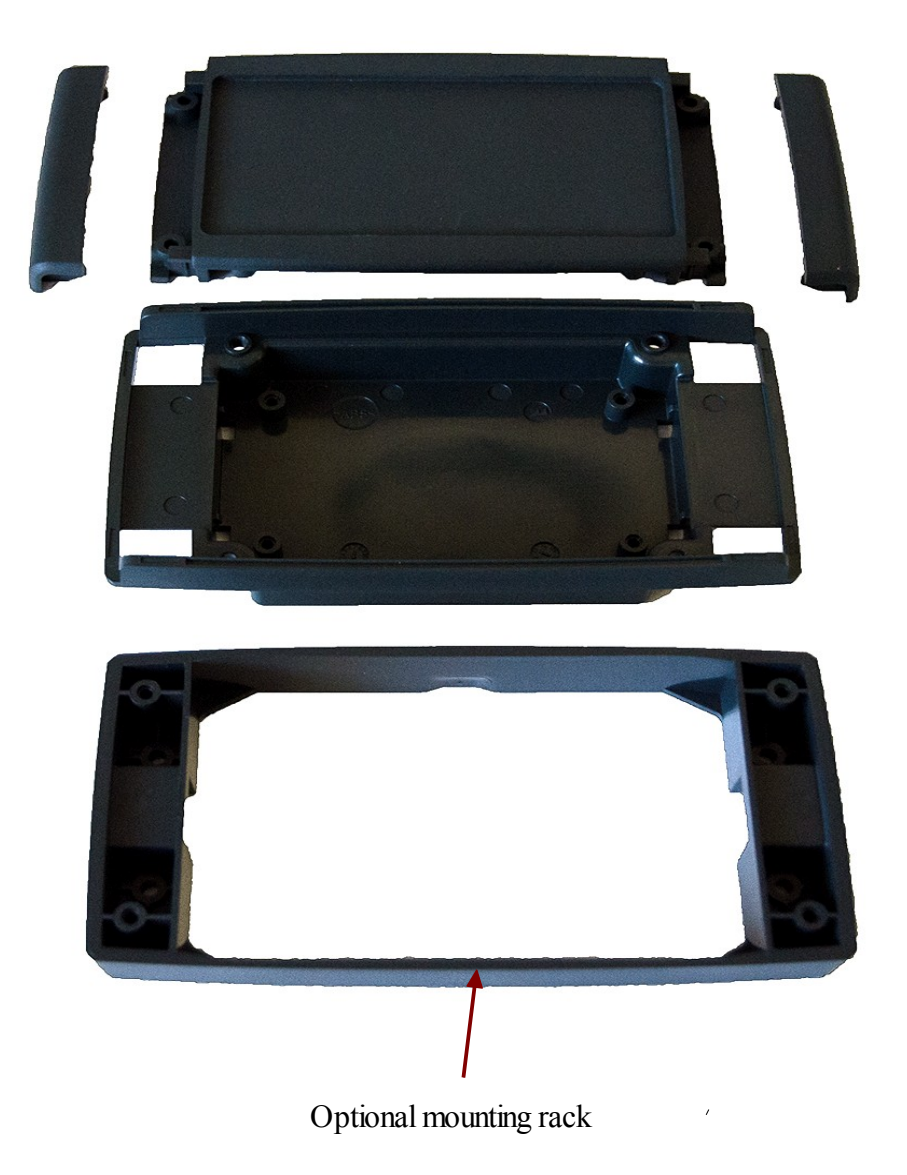

## <span id="page-24-1"></span>*Software update*

The Software can be updated by using the built in Bootstrap-Loader function.

If you find anything missing in the Software, if you should find any software errors or if you have new Ideas – just sent a mail to [FWallenwein@gadgetpool.de](mailto:FWallenwein@tklinux.de)

I can send new / revised software by E-Mail and you can update the controller software yourself.

#### **Bootstrap method advantages :**

No Hardware programmer needed. Just a RS232 connection to PC and a PC Software is needed. Fuses and Bootstrap Software can not be erased accidentally.

Latest Software versions can be found at [http://www.gadgetPool.de](http://www.gadgetPool.de/)

#### <span id="page-24-0"></span>*Bootstrap Loader Method*

Set Jumpers to RS232. Connect the SeaTalk NMEA Bridge to your PC ( using RxD, TxD and GND ) Start the supplied bootstrap software on the PC. Open the Image file you would like to program into the Bridge. Open the matching EEProm file to be programmed to the bridge. ( program file and EEProm file always come together in one bundle ) Select your serial port in bootstrap software Select **9600 Baud** Switch on the SeaTalk NMEA Bridge.

The Bootstrap Software finds the SeaTalk NMEA Bridge and flashes the new software.

## <span id="page-25-0"></span>**SeaTalk & NMEA conversion Table**

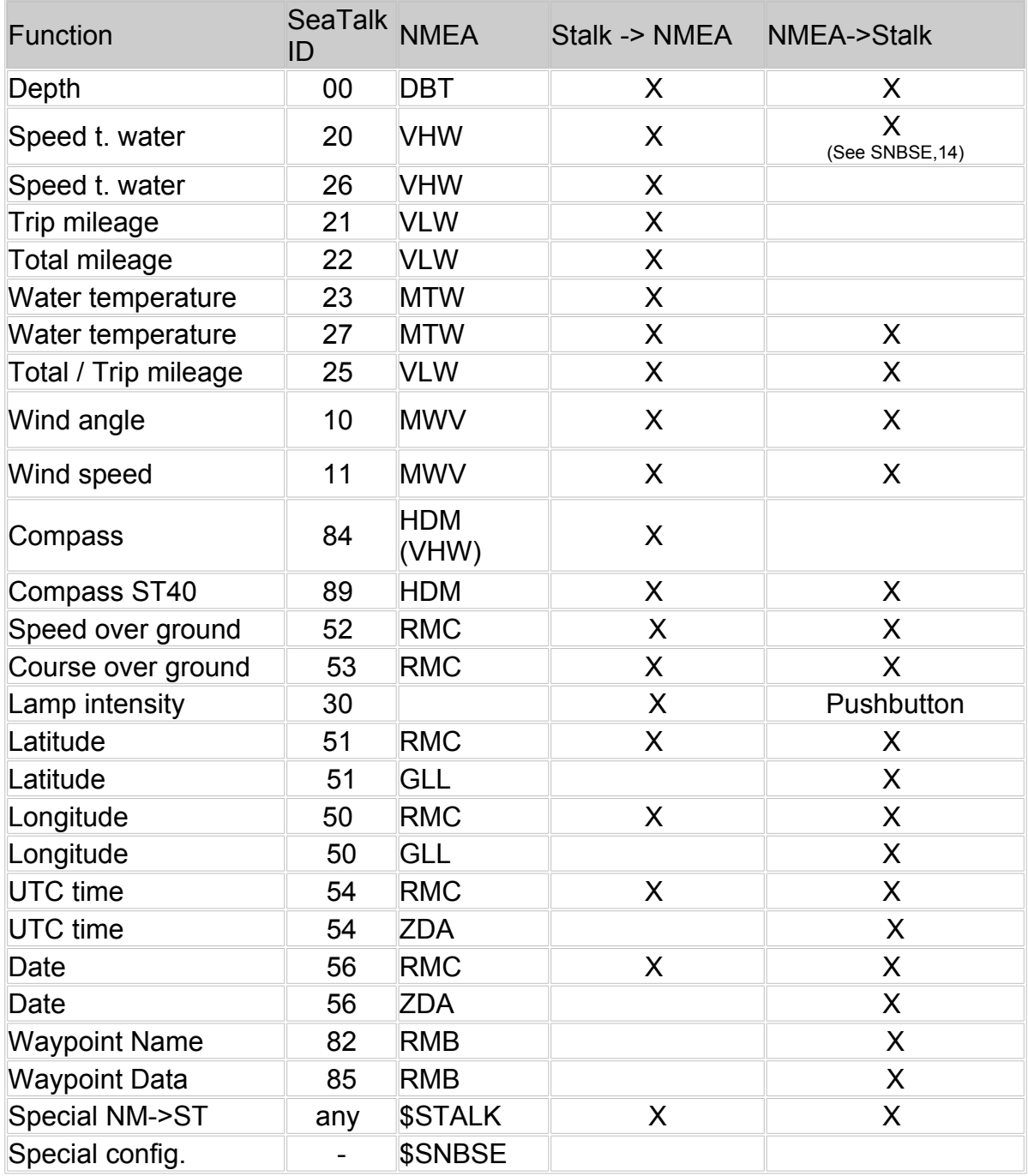

## **News and Info on the web**.

If you have any question or suggestions – there is a SeaTalk NMEA Bridge forum on our web page. http://www.gadgetPool.de

# <span id="page-26-0"></span>**ASCII Table**

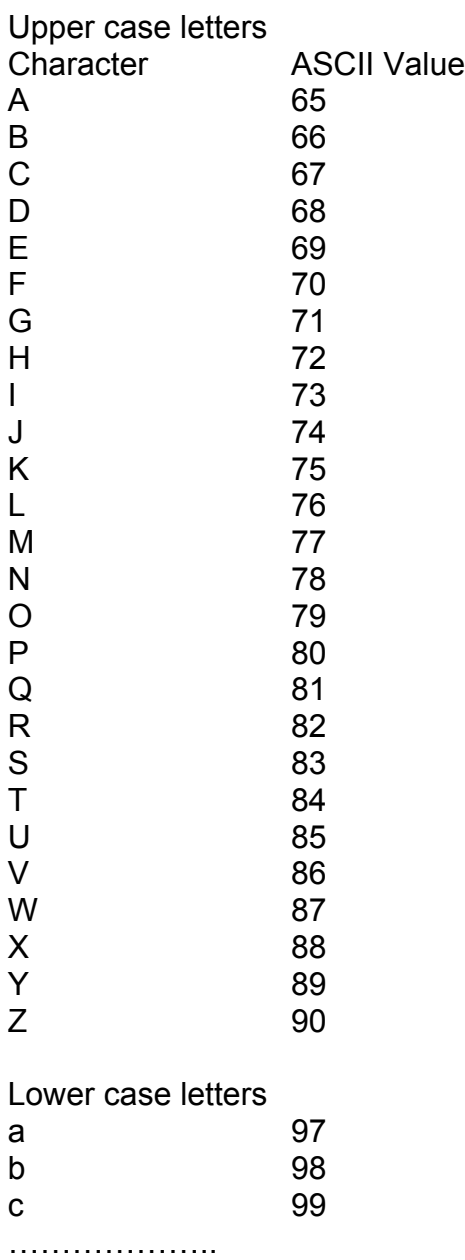

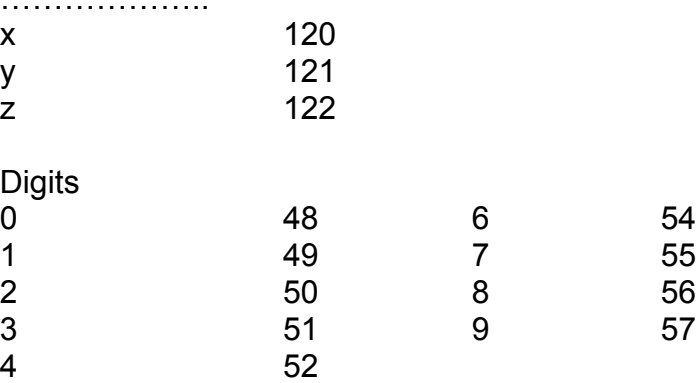

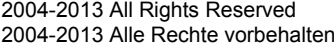

5 53